# Introduction to the DS-160

American Consulate General, Mumbai January 2010

- •DS-160 is an online nonimmigrant visa (NIV) form.
- •Replaces the following forms:
	- •DS-156 NIV Visa Application
	- •DS-157 Supplemental NIV Application
	- •DS-158 Contact Information and Work History for NIV Applicant

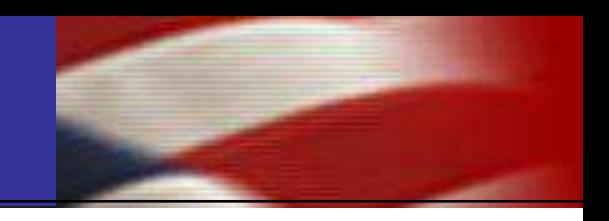

### All appointments starting February 1st will require a completed DS-160.

### The form will be available starting January 19th.

#### Key Changes

#### **Currently**

- VFS website for form submission/scheduling
- Up to three paper forms
	- $\triangleright$  DS-156, 157, and 158
- Print both forms and confirmation pages
- Individual applications

#### As of February 1

- Use VFS website for scheduling only
- One electronic form  $\triangleright$  DS-160
- Print only the confirmation page
- Applicant uploads photo

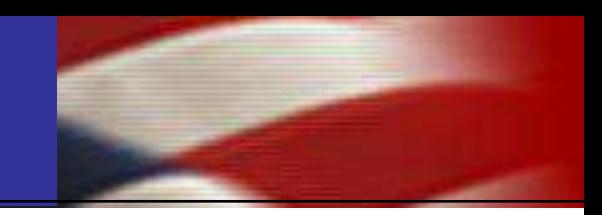

#### **It is important to fully and correctly complete the DS-160:**

- Incomplete or incorrect forms will not be accepted.
- Applicants will not be able to interview until a correct form has been re-submitted.

**You must identify yourself if you are completing the form on an someone else's behalf.**

• We have the ability to identify the source of any submitted application.

- 1. Have an electronic photo of applicant.
- 2. Fill out the DS-160 application online.
- 3. Pay the visa application fees at HDFC bank.
- 4. Schedule the appointment through VFS.
- The photograph to be digitized must be at minimum 2 inches by 2 inches, plain background.
- The scanner resolution should be set to a minimum of 300 dots per inch or 300 pixels per inch.
- The digital photograph should be saved as a highquality (low-compression) JPEG image file.
- More technical requirements can be found at: [http://travel.state.gov/visa/guide/guide\\_3877.html](http://travel.state.gov/visa/guide/guide_3877.html)
- Log onto <https://ceac.state.gov/genniv/> for the application. This link will be located on the consulate's website and VFS's website.
- Complete the DS-160 form following the instructions.
- Upload the photo when instructed.
- Print the completed application form's confirmation page with a barcode.

All fees must still be paid at one of the designated branches of HDFC Bank.

All appointments must still be made via the VFS website. The VFS website layout will change on January 19, 2010.

Cancelled appointments/no show processes do not change.

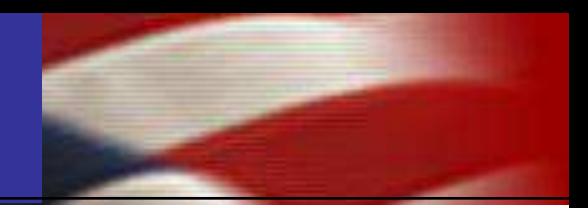

## The DS-160

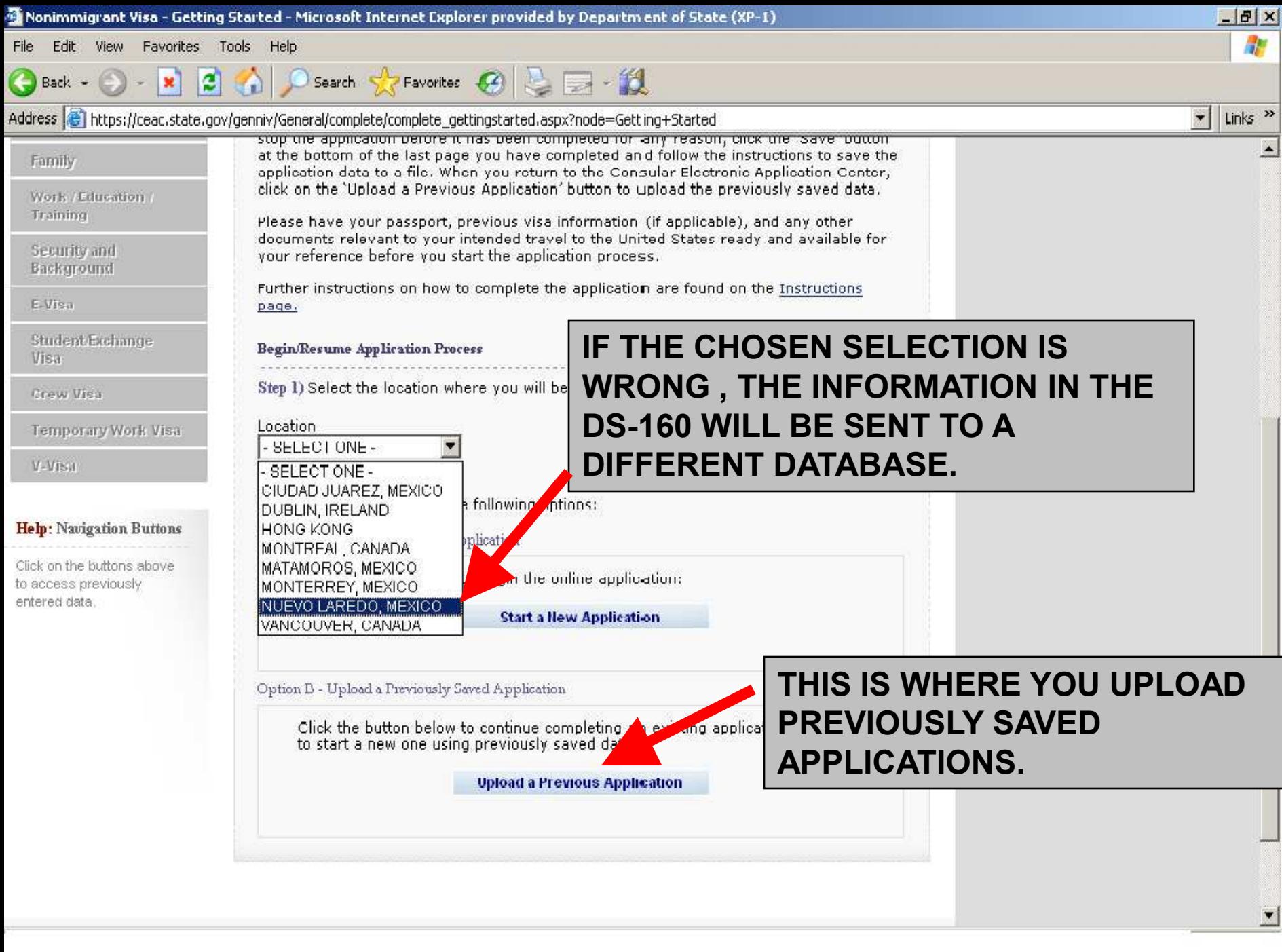

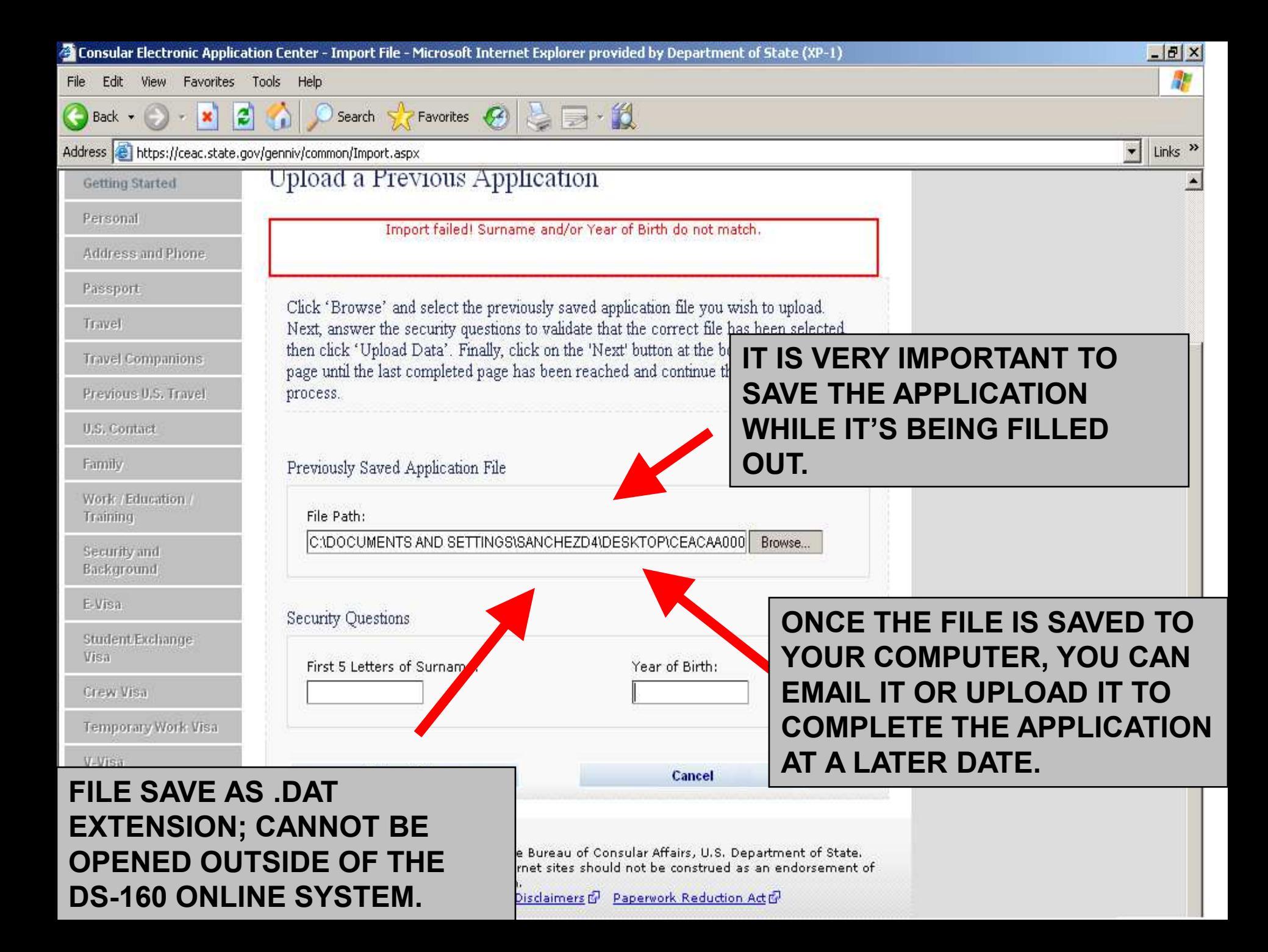

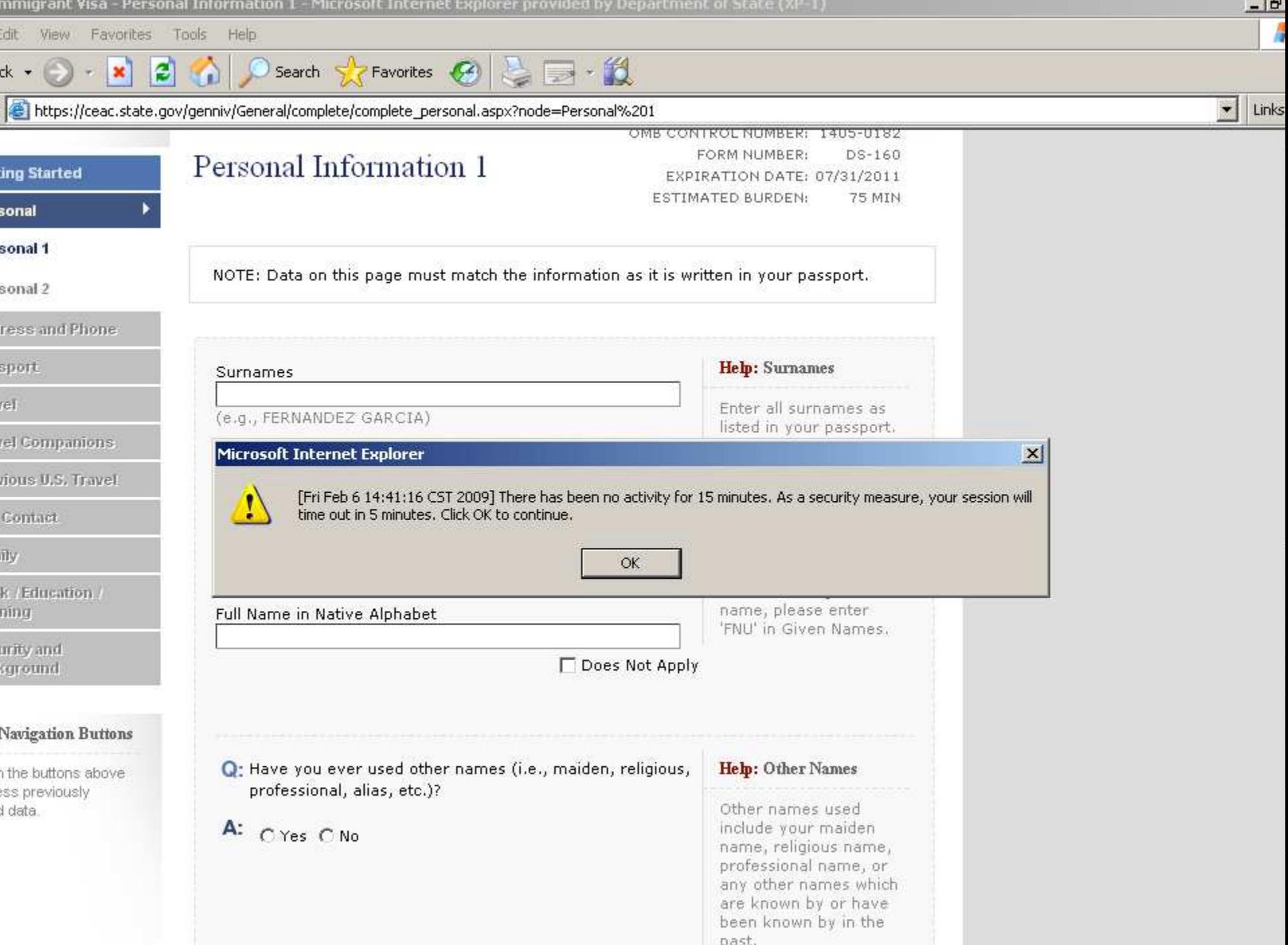

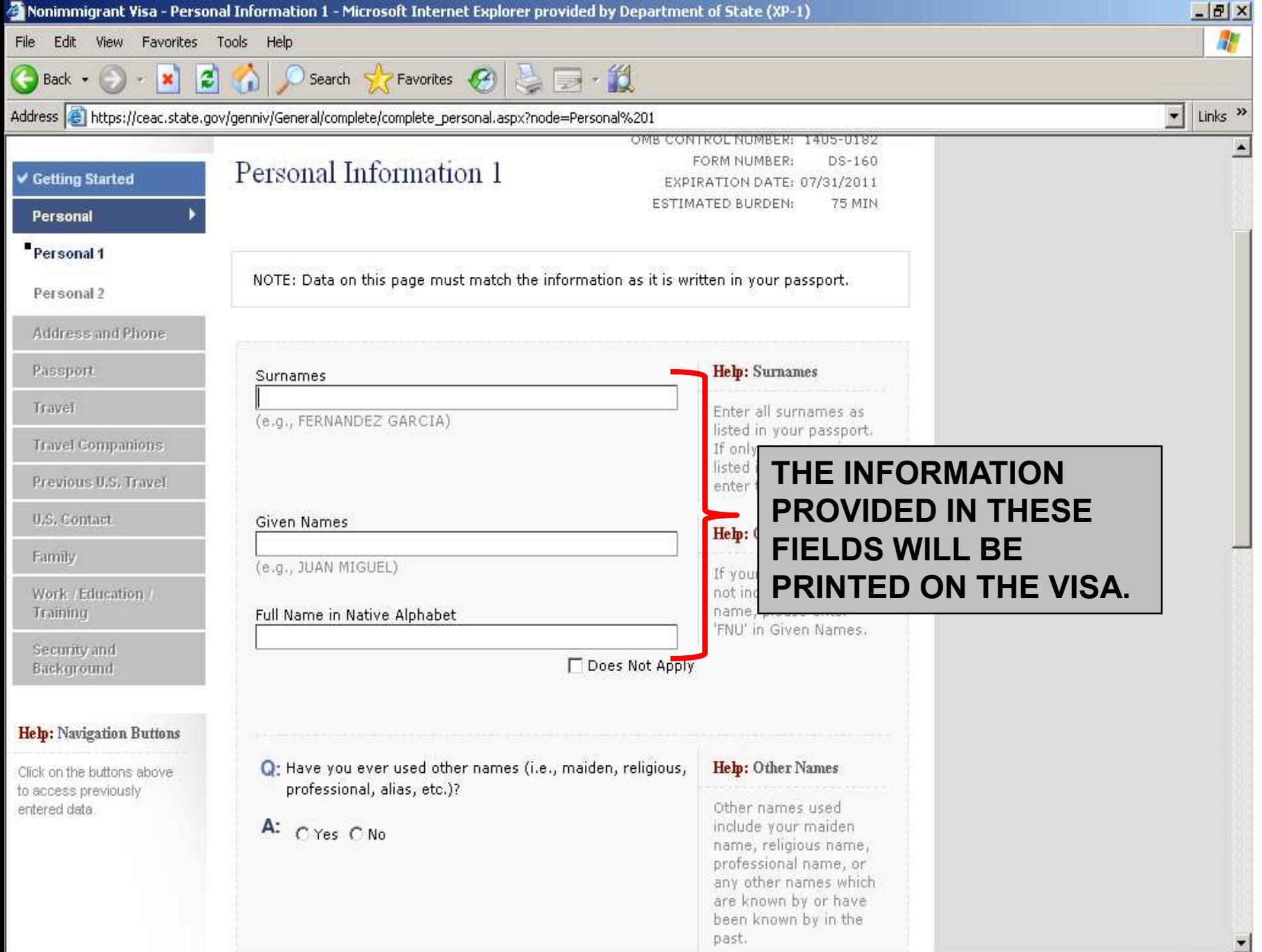

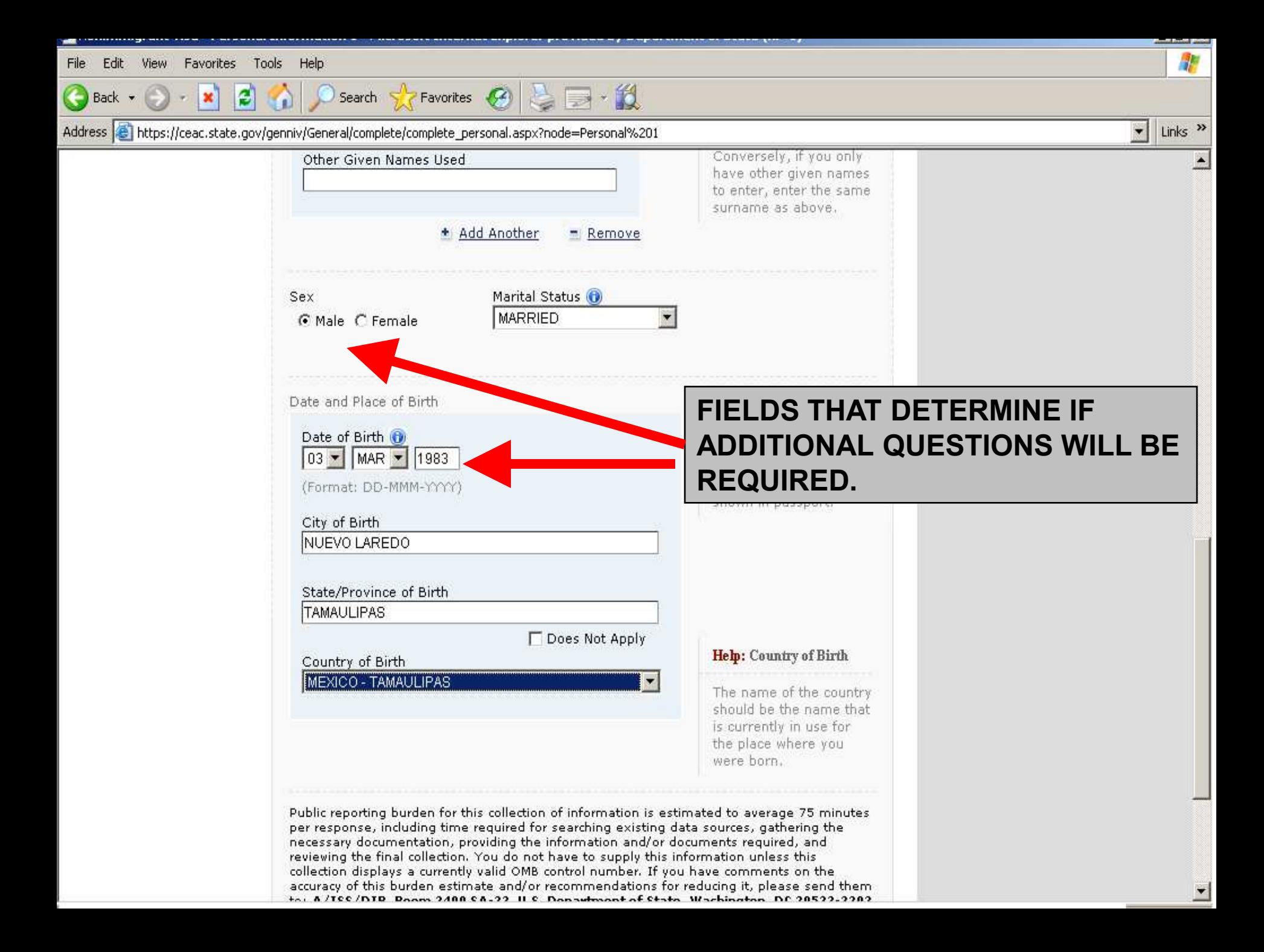

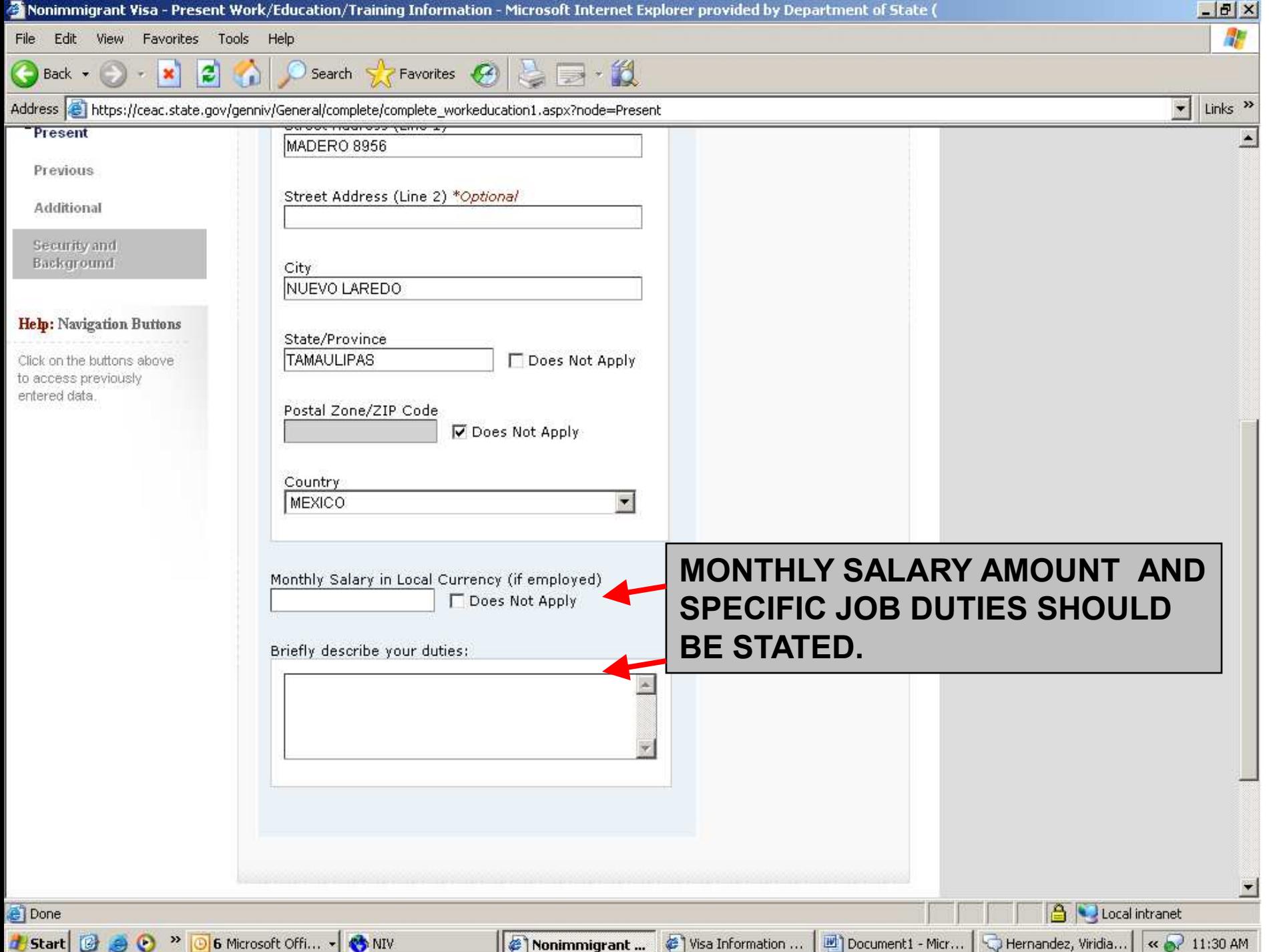

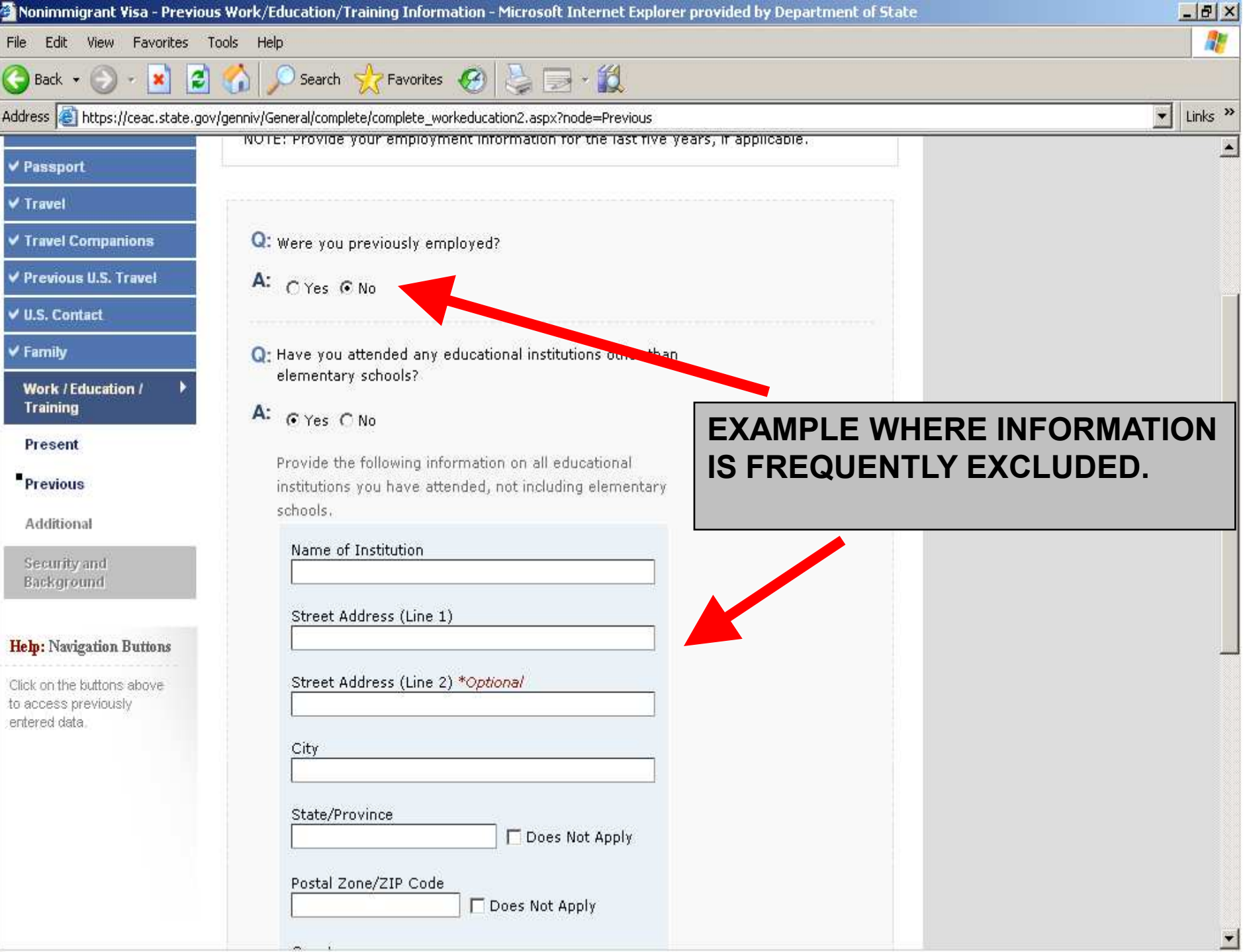

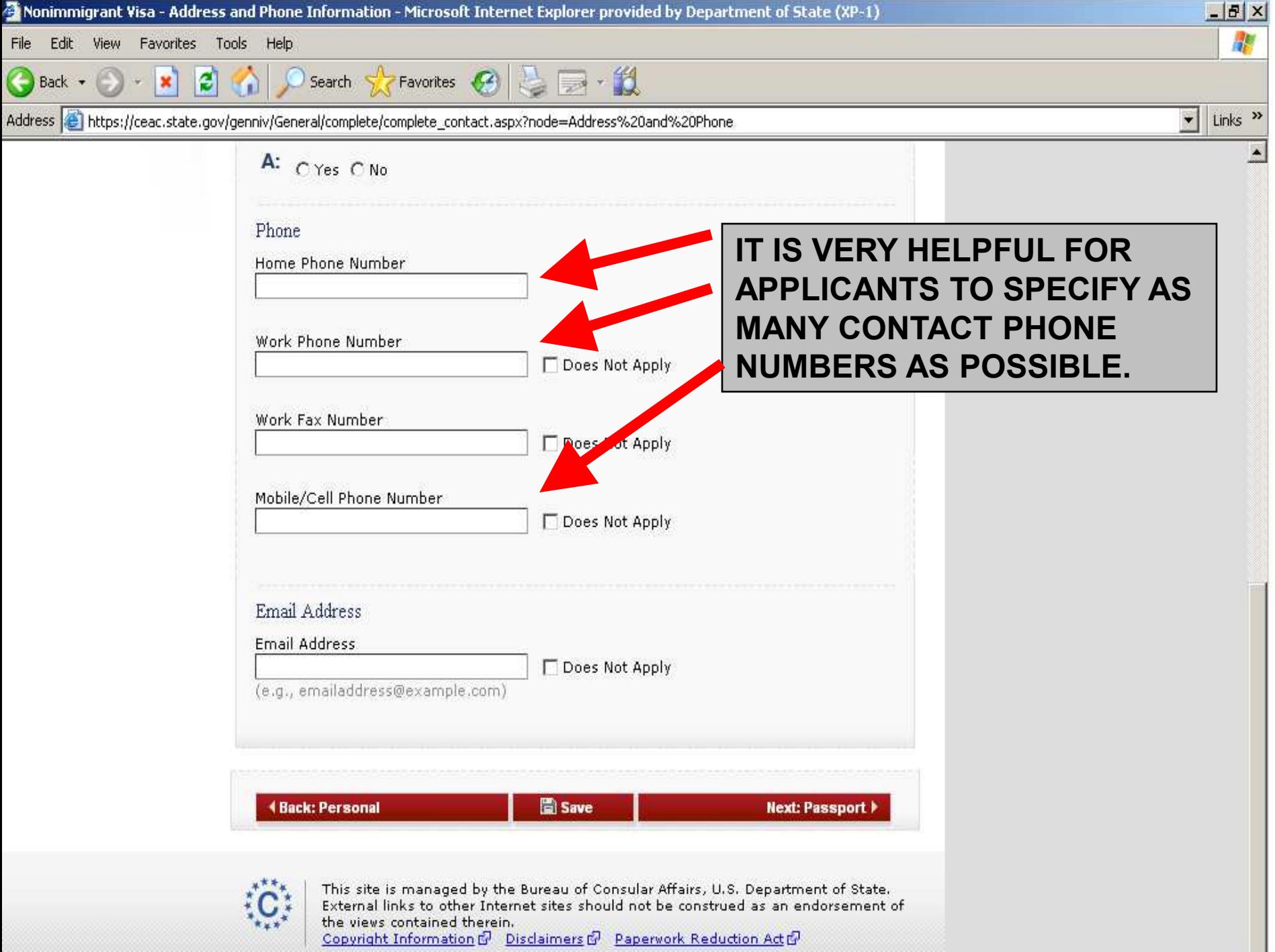

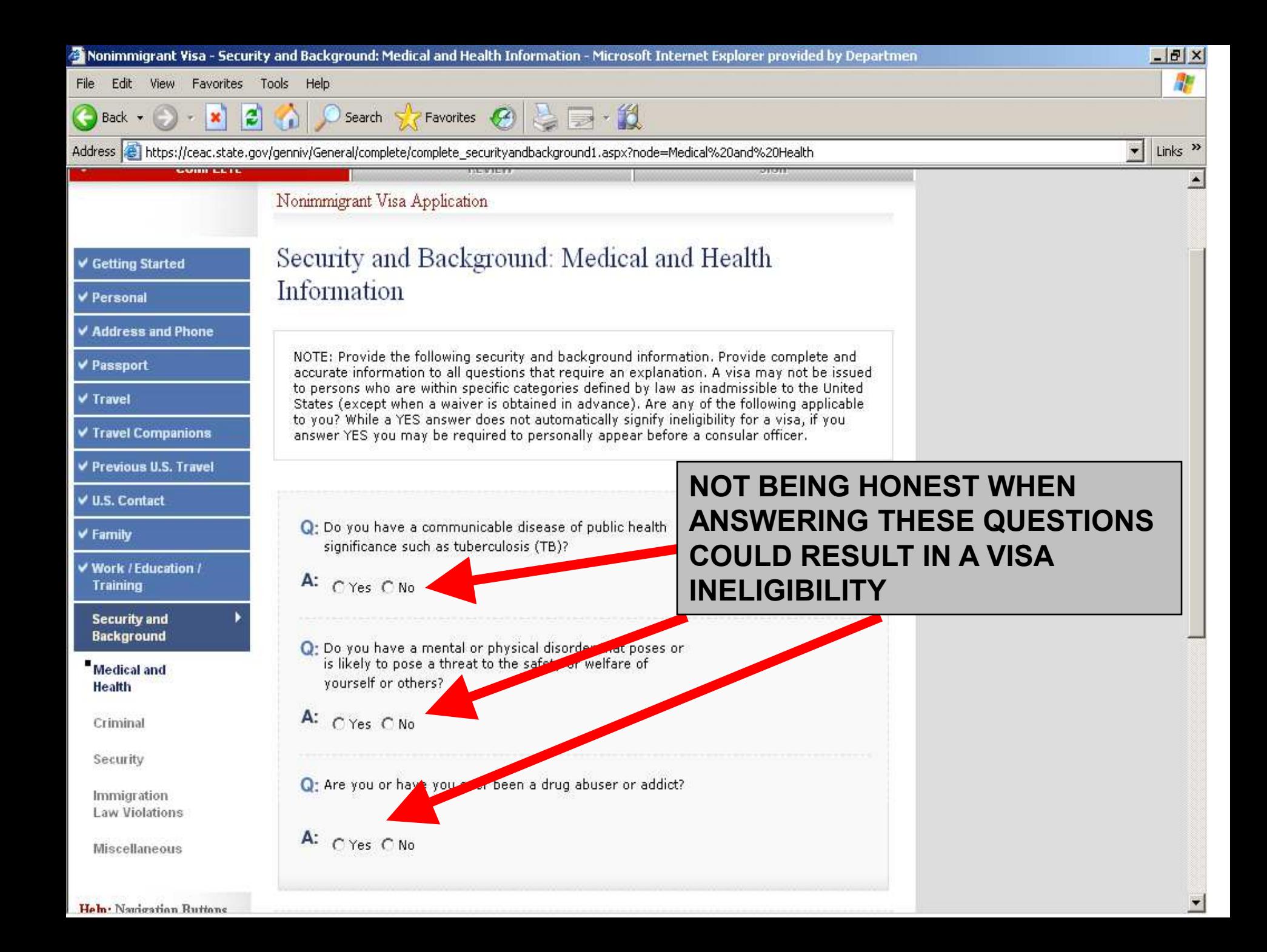

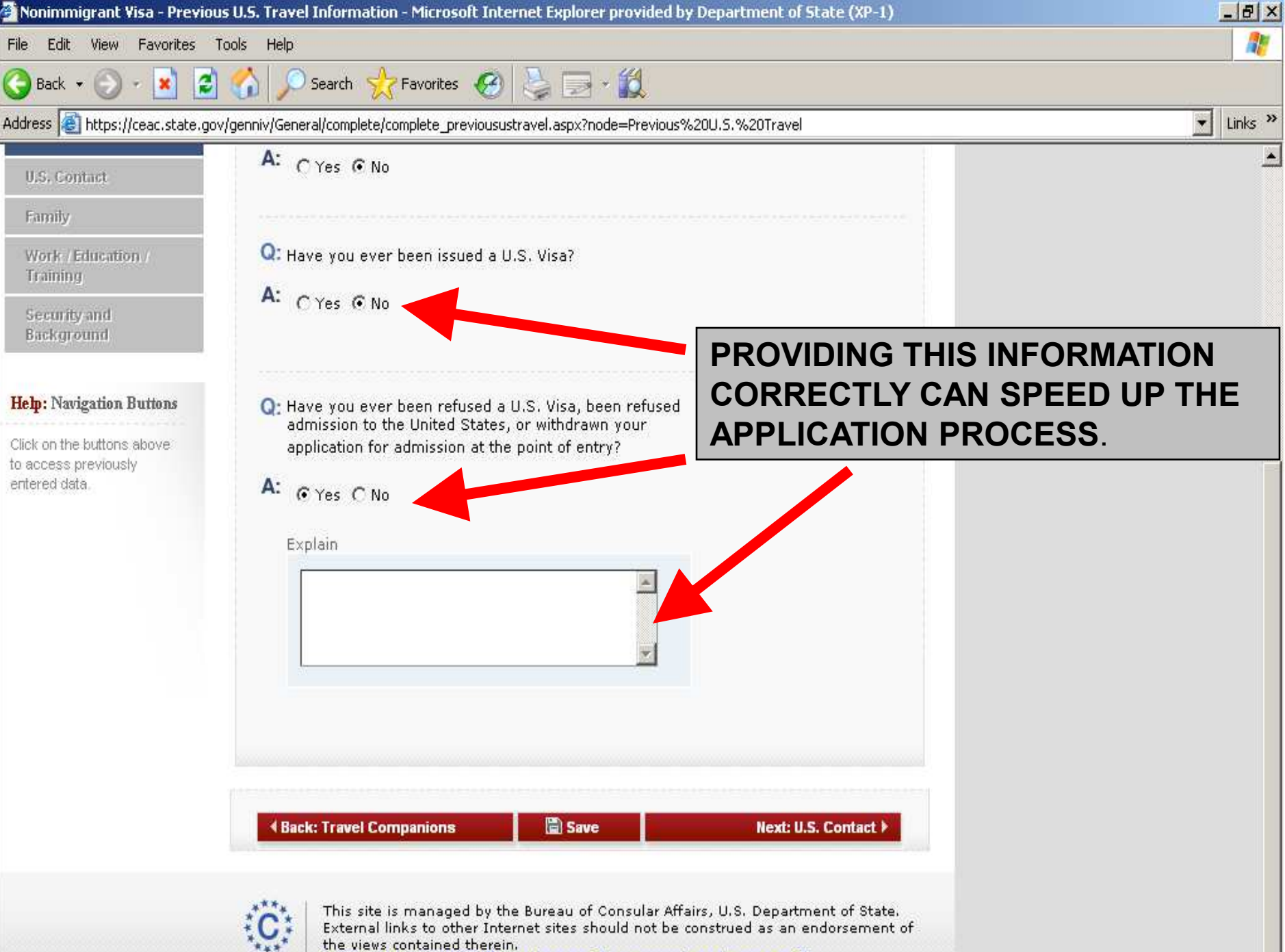

Copyright Information & Disclaimers & Paperwork Reduction Act &

Page 20

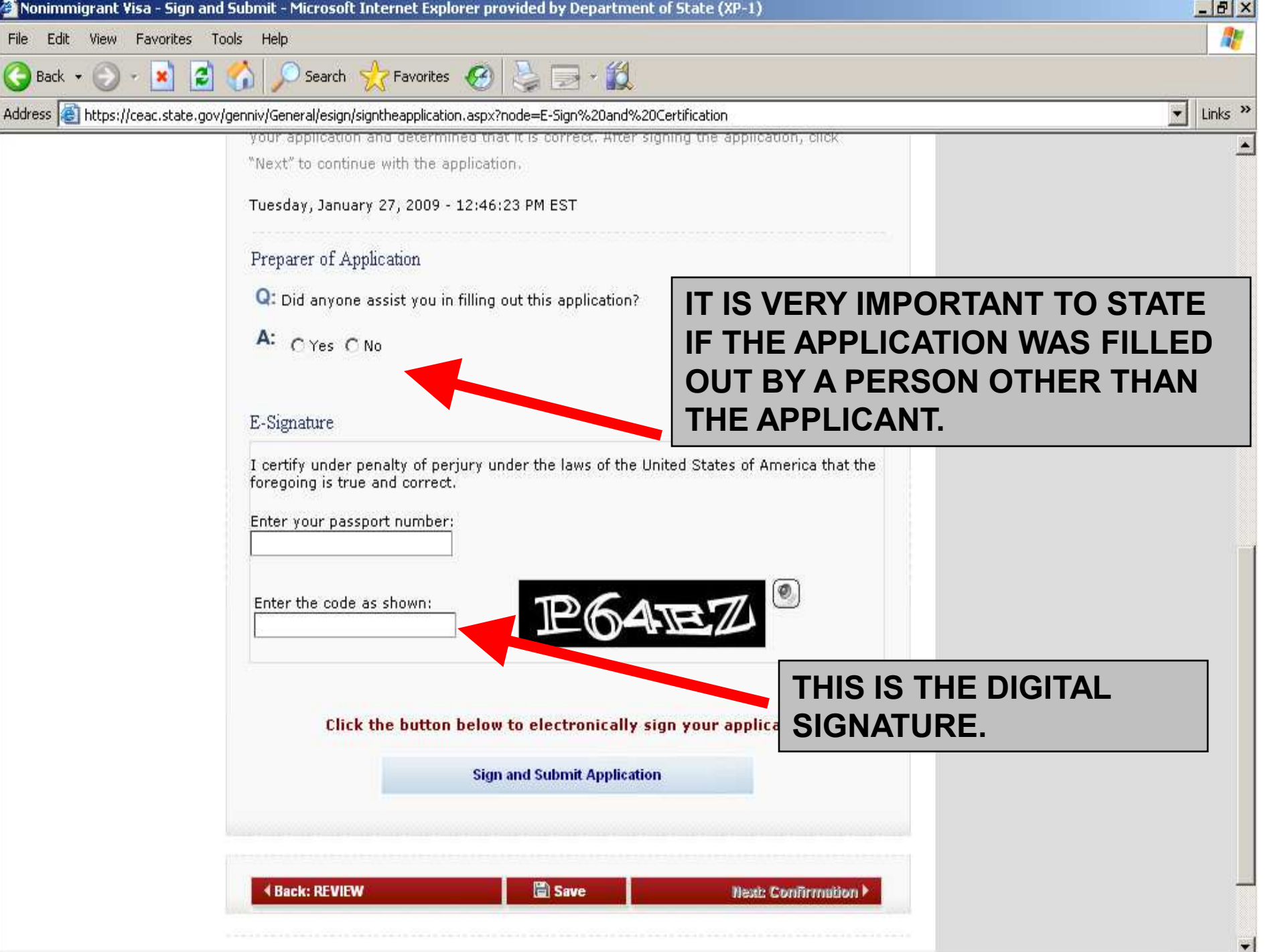

#### The CEAC Barcode

Nonimmigrant Visa Application

#### Confirmation

YOU MUST PRINT this confirmation page. The barcode MUST be clear and legible on the printed page. You may also print the entire application for your records. If you do not have access to a printer at this time, select the option to email your confirmation page to an email address.

YOU MUST SUBMIT this confirmation page and the following document(s) to the Consular post indicated below: Passport. You may also submit any additional documents you feel will support your case. DO NOT send the entire application.

If you have further questions, please go to http://travel.state.gov.

This confirms the submission of the Nonimmigrant visa application for:

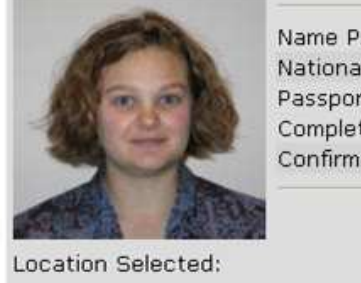

Name Provided: TEST, TEST BRAZIL Nationality: Passport Number: **TEST** Completed On: 20 February 2008 Confirmation No: AA000000J1

US EMBASSY - SEOUL 333 TEST DR SEOUL, S. KOREA

Print Confirmation

**Print Application**  $\mathbf{F}$  Email Confirmation

**THIS IS THE CEAC BARCODE THAT YOU WILL USE TOGETHER WITH THE HDFC BARCODE TO MAKE THE APPOINTMENT ON THE VFS WEBSITE.**

#### New Family Option

- If the applicant is traveling with dependents, you may use the Family Option after submission of the first application.
- This saves data entry on subsequent applications.

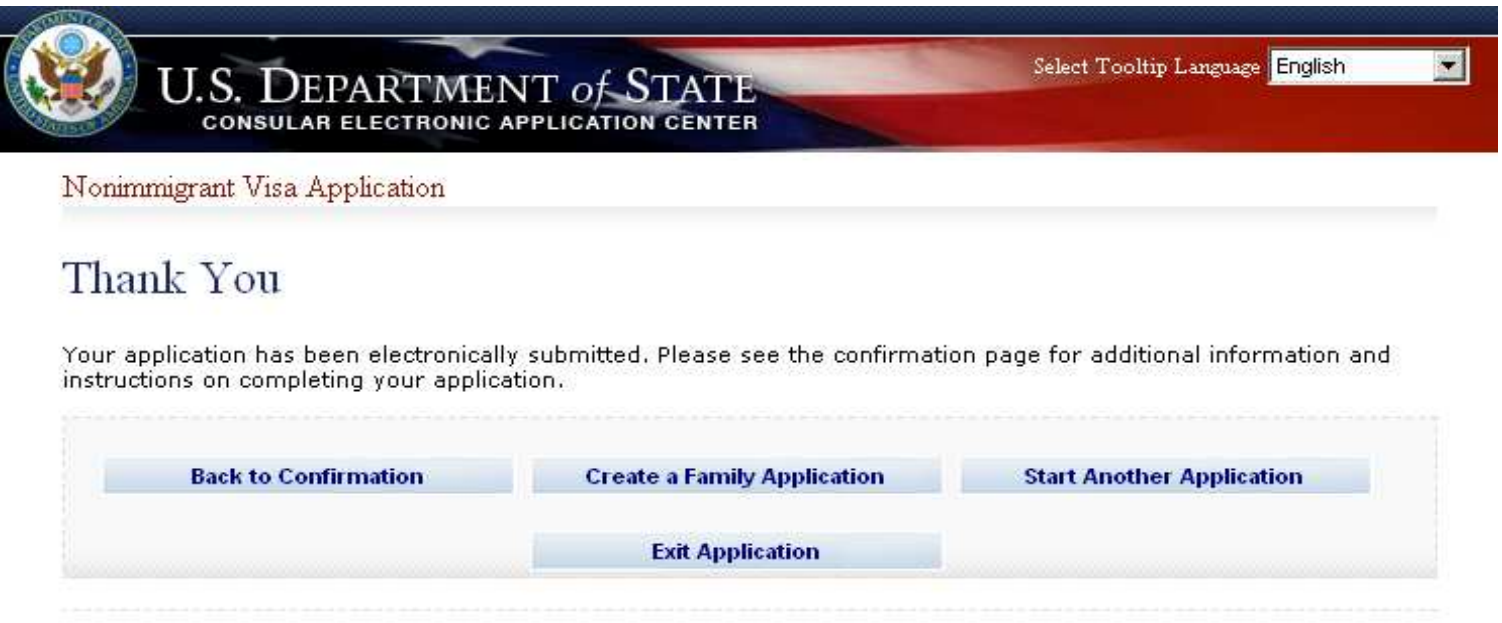

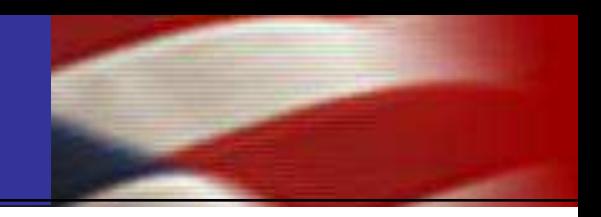

The applicant brings to the interview:

- Passport,
- VFS appointment letter, and
- Other supporting documents per visa category.
- •Save to your desktop while you are completing the form.
- •Only use "do not know" or "does not apply", if true. Use explanation fields as appropriate.
- •Be honest; ask applicant more questions if needed.
	- •Incomplete/inaccurate information may lead to visa ineligibilities.
- •Ensure photo meets quality standards.
- •Confirmation page should have a clearly printed bar code.
- •After form submission, email the confirmation page to yourself in case the hard copy is lost.
- The DS-160 is required for all appointments starting February 1, 2010.
- DS-160 information on the Consulate's and VFS's websites.
- Continue to use VFS to schedule appointments.
- Continue to pay fees at HDFC.
- Frequently Asked Questions are located at:

[http://travel.state.gov/visa/frvi/forms/forms\\_4401.html](http://travel.state.gov/visa/frvi/forms/forms_4401.html)